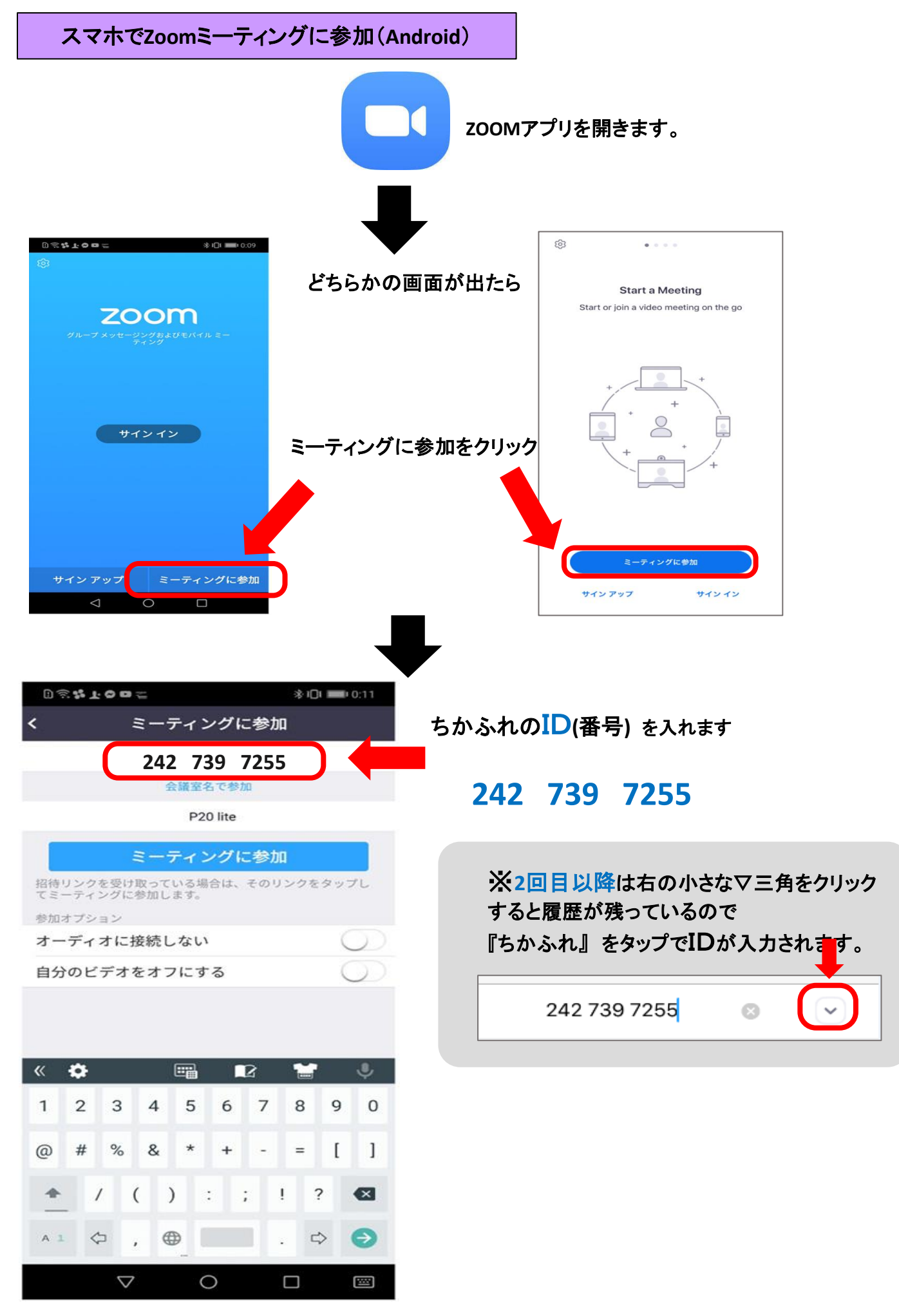

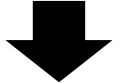

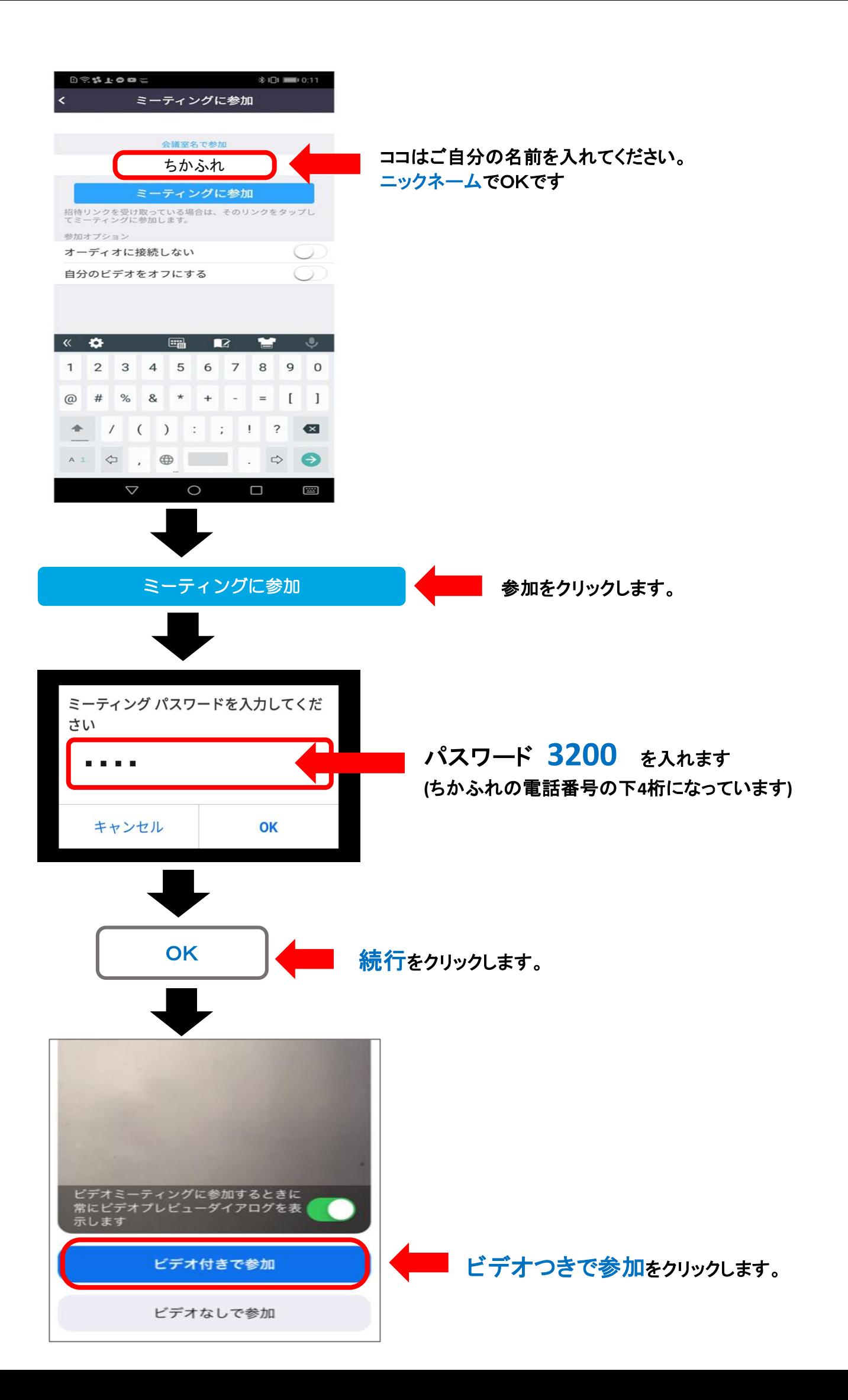

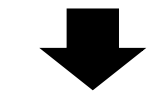

ホスト**(**ちかふれ**)**が許可するまで少しお待ちください。

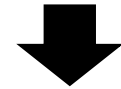

こちらの映像が映ったら接続完了です!

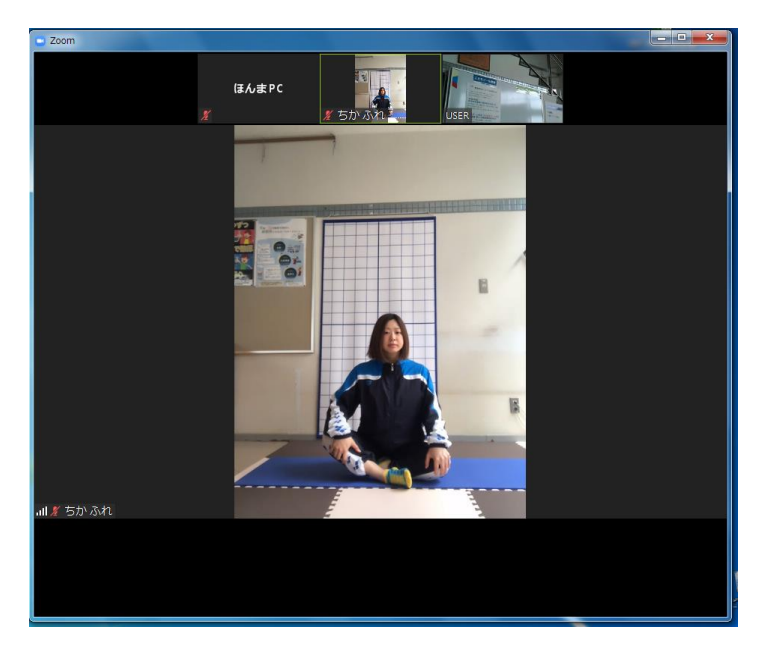

## ※初めてZOOMを使うときは下の画面が出ることがあります。 通知・カメラ・マイク・オーディオを 許可またはON にしてください。

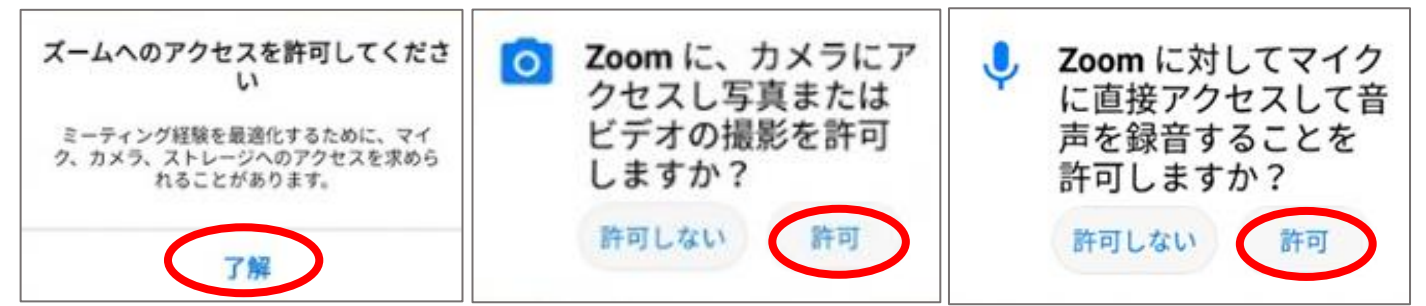

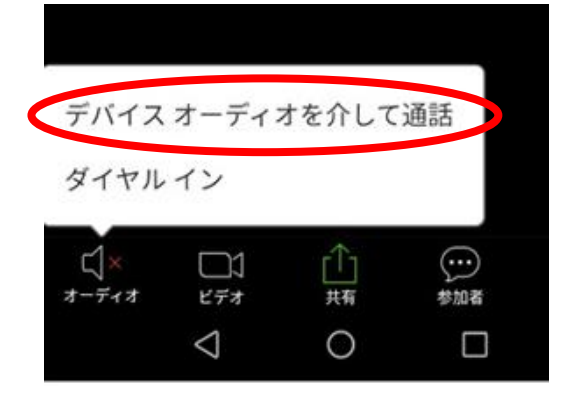